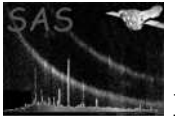

# rgsfluxmodel

June 2, 2019

#### Abstract

Turn an RGS fluxed spectrum into an XSPEC table model

# 1 Instruments/Modes

Instrument Mode

#### 2 Use

pipeline processing no interactive analysis yes

### 3 Description

Turn an RGS fluxed spectrum into an XSPEC table model.

Experimental task released for testing purpose.

### 4 Parameters

This section documents the parameters recognized by this task (if any).

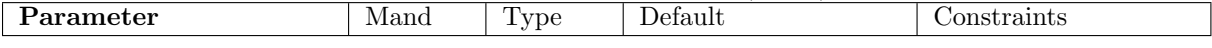

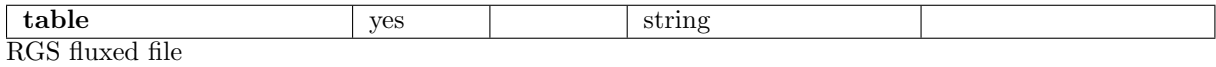

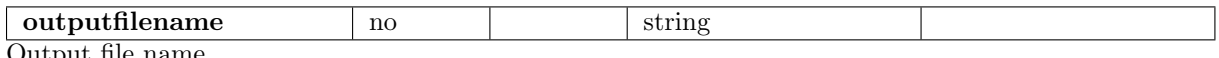

Output file name.

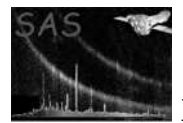

# 5 Errors

This section documents warnings and errors generated by this task (if any). Note that warnings and errors can also be generated in the SAS infrastructure libraries, in which case they would not be documented here. Refer to the index of all errors and warnings available in the HTML version of the SAS documentation.

label (error)

explanation

label (warning)

explanantion corrective action: this is the corrective action

#### 6 Input Files

1.

# 7 Output Files

1.

#### 8 Algorithm

9 Comments

•

#### References